# **CDWC** 二氧化碳控制器使用说明书

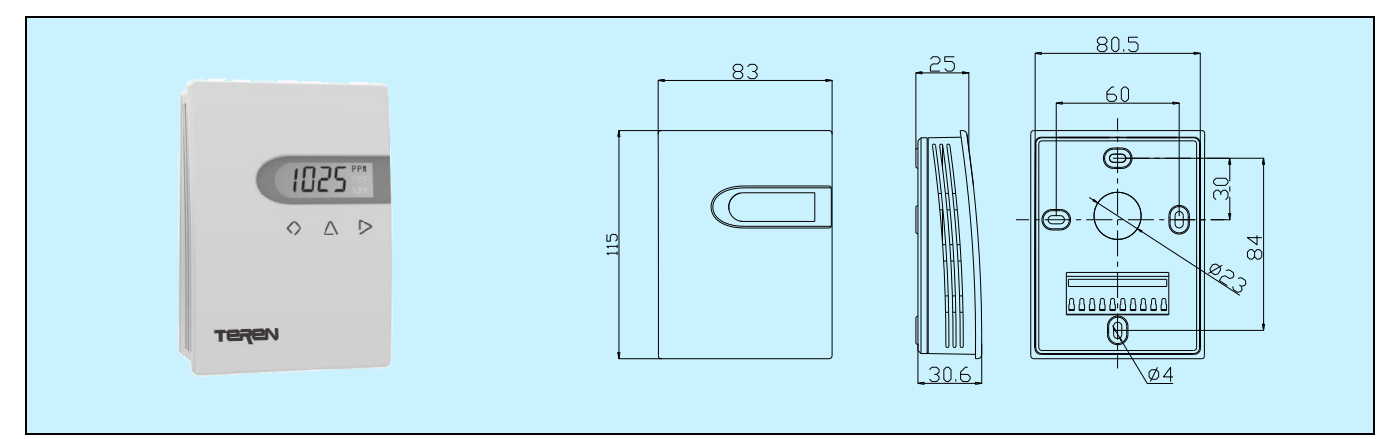

## 应用和特点

- 用于检测和控制环境空气质量
- 适合挂墙安装
- 高性能 NDIR 数字式传感器及电路,精确测量和温度 补偿
- 良好的长期稳定性和可靠性,响应速度快
- 传感器大于 15 年寿命,免维护
- 应用数字技术,过压和反接保护,高可靠性,抗干扰 能力强
- 先 进 的 端 子 在 底 盒 上 的 结 构, 保 护 接 线 时 线 路 板 不 受可能的损坏
- 大屏幕 LCD 显示,带按键可以用于设置继电器控制参 数,从而可以作为独立的控制器

## 技术指标

传感器:NDIR 传感器,带 ABC 自校验功能 测量原理**:** 主动气体扩散 精度:见选型表 温度补偿:CDWC0:10~40℃;CDWC1:0~50℃ 响应时间**(T90)**:<120s(30cc/min,慢流速空气) 漂移:<±10ppm/年 量程:0~2000ppm(测量范围 400~2000ppm) 输出:2×SPST(3A-30VDC 或 250VAC) 通讯:可选 RS485/Modbus 电源:16~28VAC/16~35VDC 显示按键: LCD 数字显示, 带单位指示, 触摸按键 显示精度:1ppm 工作环境:0~50℃,0~85%RH(非冷凝) 储运温度:-20~60℃ 外壳:阻燃 PC(UL94V-0) 防护等级: IP30 重量:180g 认证:CE **\*ABC** 自校验功能:Automatic Baseline Correction, 持续监视记录几天内传

感器最低采样值,通过与新鲜空气 400ppm 基准值比较,缓慢校正长期漂移。 \*注:本产品开机需要预热 180 秒。

## 选型表

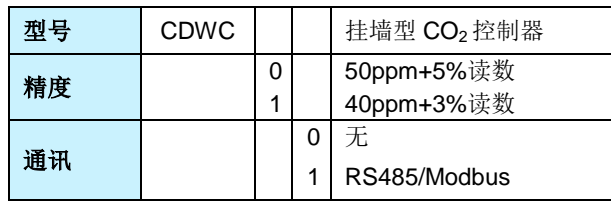

## 接线图

由于选型不同,其端子及接线会不同,具体应按产品上盖内侧接线图接线。

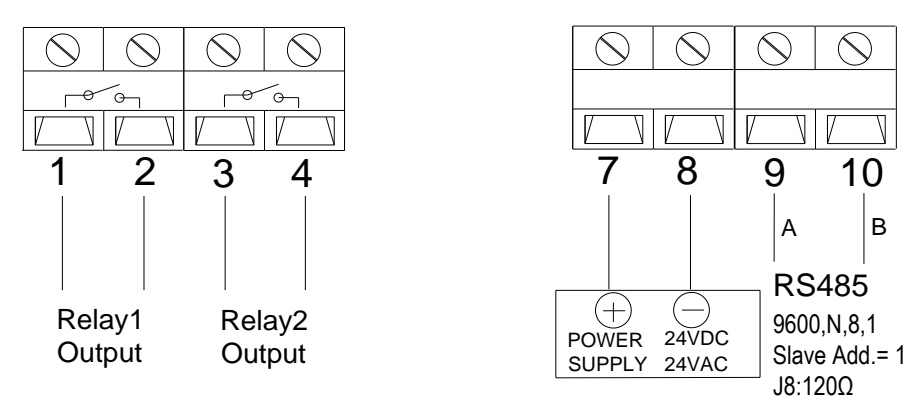

RS485/MODBUS 通信请看《CDN 系列二氧化碳变送器 MODBUS 通信说明书》。RS485 终端电阻跳线 J8 使用说明如下。 RS485 终端电阻跳线 J8 短接 1 脚和 2 脚时, 终端电阻为 120Ω。

RS485 终端电阻跳线 J8 短接 2 脚和 3 脚时,无终端电阻。

如下图:

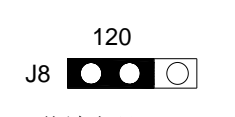

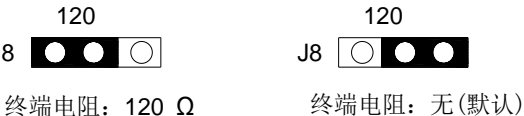

安装图及说明

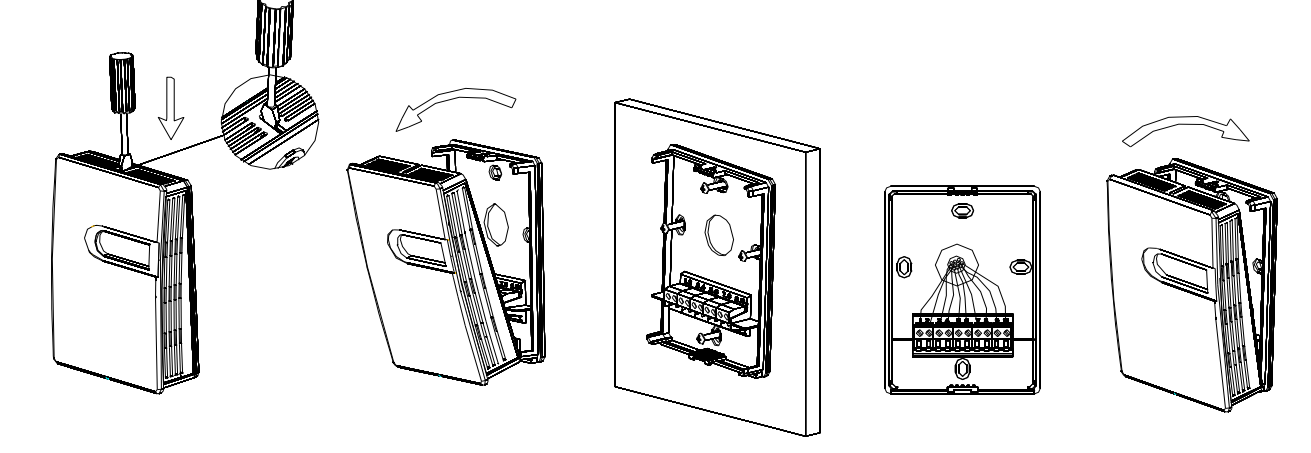

(1)压下扣位 (2)取出前盖 (3)固定底壳 (4)端子接线 (5)扣回前盖

1. 挂墙安装时底盒应紧贴墙面,并垂直安装。应远离冷、热及加湿源等地点。安装如上图所示。

- 2. 取安装底壳时,用一字螺丝刀在前盖上面,垂直压下扣位,前盖与底壳分离,即可取出前盖。
- 3. 按照开孔尺寸图, 在安装位置上定位, 并从过线孔引入线缆, 再用螺丝牢固安装底壳。
- 4. 按照接线图完成电气连接。
- 5. 将前盖与底壳位置对准并扣紧,完成安装。

## 注意事项

- 不适于在SO<sup>2</sup> 高含量环境中使用。
- 在正常应用环境中,传感器至少连续工作3个ABC周期后,才能达到技术说明中的精度。尤其在初始上电后3天内,示值有可 能不准确。但经过3个ABC周期后,ABC自校验功能都会使示值稳定。其中CDWC0,每个ABC周期为3天;CDWC1每个ABC 周期为8天。
- 安装及接线过程中应断电操作。当使用24VAC电源时,建议使用独立的变压器。当与其它控制器、变送器或阀门驱动器等设 备共用一个24VAC变压器时,应确保极性(24V和GND)连接完全正确,否则会带来不可预知情况,甚至损坏这些设备。

# 品质保证

自出厂日起 18 个月内,基于正常使用和非人为损坏,对产品提供免费工厂维修服务。

## 故障代码

当设备出现故障时,会显示一些故障代码。下面是故障代码表。

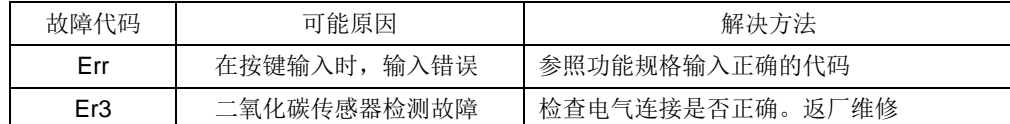

# **CDWC** 系列二氧化碳控制器 **MMI** 操作指南

## **1**.按键定义

◇△

设置/确定 位选择、减 调整、加减

变送器的参数设定,输入相应分组代码,即可进入相应分组对各项参数进行设定。 每次操作后,背光亮 30S 后自动熄灭。

注:所有设置当显示"- - - -"设置生效。当显示"Err"说明设置失败,需重新设置。

### 注意:开始通电时,**180** 秒后变送器才正常工作。

## **2**.操作指南

用户可用此编程进行设置变送器参数。按◇进入编程,显示"P000";然后,按键L>选位,按键 △ 位循环 0~9 设置,选 择不同分组,按◇进入设置各分组的变送器参数。

#### **2.1 "P999"** 恢复出厂设置

按◇进入编程, 显示"P000", 按▷ △ 两个按键选择"P999"分组, 按◇确定, 显示"----",即恢复出厂设置。

#### **2.2 "P091"** 变送器输出量程设置:(出厂值:**0ppm**,**2000ppm**)

变送器输出设置分两个步骤: 第一步设置输出量程低限; 第二步设置输出量程高限。

按◇进入编程,显示"P000",按  $\triangleright$   $\Delta$  两个按键选择"P091"分组,,按◇进入输出量程低限设置,按  $\triangleright$   $\Delta$  两个按键调整 量程低限;然后,按◇进入输出量程高限设置,按▷△ 两个按键调整量程高限,按◇确定并退出输出设置。

### **2.3 "P121"** 查看传感器标定状态:(出厂值:**400**)

按◇进入编程, 显示"P000", 按▷ △ 两个按键选择"P121"分组, 按◇进入查看二氧化碳传感器标定状态。再继续按◇退 出查看传感器标定状态。

如果显示不为"0"表示传感器是已经标定过的传感器。如果显示"0"表示传感器是未标定的值。

### **2.4 "P161"** 二氧化碳单点校准

按◇进入编程, 显示"P000", 按  $\triangle$  两个按键选择"P161"分组, 按◇进入二氧化碳单点校准。然后, 按  $\triangleright$   $\triangle$  两个按键 调整校准数值,调整好后,按键◇确定并保存。

按键按下时显示: 二氧化碳单点校准偏移值。松开 2 秒后显示: 最终读数值; 显示数值(输出) = 实际测量值 + 偏移值

#### **2.5 "P401"** 继电器 **1** 控制设置(出厂值:**0** 不动作,参照下面 **2.7** 继电器功能描述说明)

继电器 1 控制设置分六个步骤。第一步设置控制源;第二步设置工作模式;第三步设置设置参数 1;第四步设置设置参数 2; 第五步设置设置参数 3;第六步设置设置参数 4。

按◇进入编程, 显示"P000",按  $\triangleright$   $\bigtriangleup$  两个按键选择"P401",按◇进入设置控制源设置,按  $\triangleright$   $\bigtriangleup$  两个按键进行设置("0-C" 表示二氧化碳浓度控制继电器,无其它可选项),按◇ 确认并进入设置工作模式设置,按▷ △ 两个按键进行设置;然后,按◇ 确认并进入参数 1 设置,按 $\triangleright$   $\bigtriangleup$  两个按键进行设置;按 $\bigcirc$  确认并进入参数 2 设置, 按 $\triangleright$   $\bigtriangleup$  两个按键进行设置;按 $\bigcirc$  确认 并进入参数 3 设置,按 $D \triangle$  两个按键进行设置;按 $\diamondsuit$ 确认并进入参数 4 设置,按 $D \triangle$ 两个按键进行设置;按 $\diamondsuit$ 确认并退 出设置。

当继电器 1 吸合时,显示屏"R1"符号亮。 当继电器 1 释放时,显示屏"R1"符号灭。

# **2.6 "P402"** 继电器 **2** 控制设置(出厂值:**0** 不动作,参照下面 **2.7** 继电器功能描述说明)

继电器 2 控制设置步骤与 2.5 相同。

当继电器 2 吸合时,显示屏"R2"符号亮。 当继电器 2 释放时,显示屏"R2"符号灭。

### **2.7** 继电器功能描述

继电器控制源:"0-C"表示二氧化碳浓度控制继电器。

表 1:继电器 1/继电器 2 功能示意图

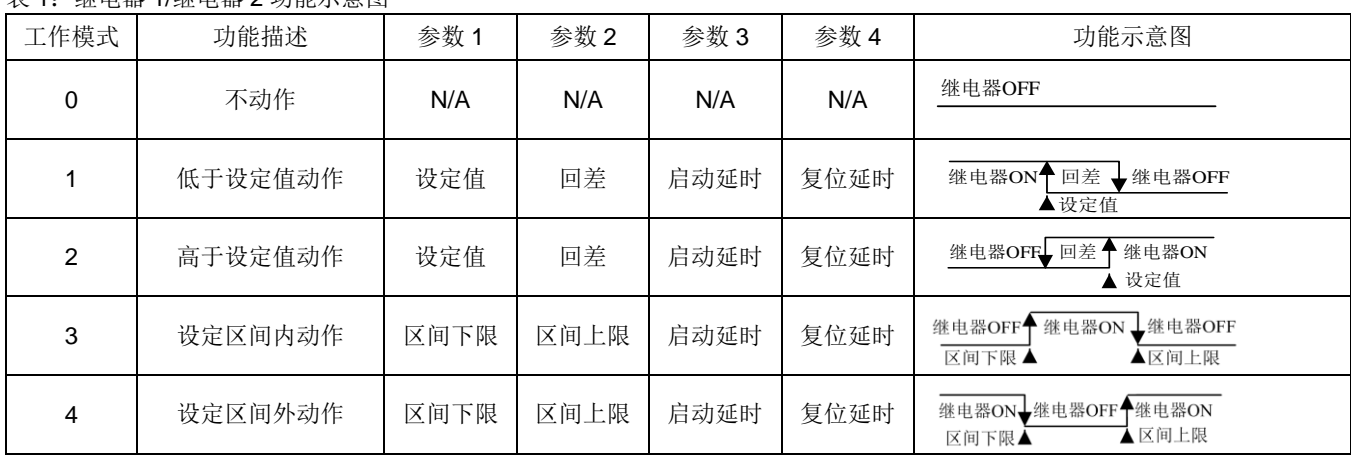

注:

(1) LCD 显示屏指示符号 R1,R2 分别指示继电器 1 和继电器 2 的动作状态。

(2) 当继电器工作模式为 0 时,参数 1~4 无效。当继电器工作模式为 1~4 时,参数 1~4 必须正确设置。 当继电器工作模式为1或2时,设定值应当设在量程之内,不允许设为零点或者满量程。 当继电器工作模式为 3 或 4 时, 区间上下限应小于产品量程, 且区间下限不能大于区间上限。 启动延时和复位延时应根据实际需要设置,允许设置范围为 0~99 秒

**2.8 "P483"** 设置 **MODBUS** 波特率:(出厂值:**9600BPS**,可设置范围:**4800/9600bps**)注:仅适用于 **RS485/MODBUS** 型 按◇进入编程,显示"P000",按 $\triangleright$   $\triangle$  两个按键选择"P483",按◇进入MODBUS波特率设置。 按键 $\triangle \triangleright$  ,选择"9600", "4800"选择好后,按键 ◇ 确定并保存。

### **2.9 "P484"** 设置 **MODBUS** 校验位:(出厂值:**0** 无校验位,可设置范围:**0(NONE)**,**1(ODD)**,**2(EVEN)**)

注:此项仅适用于 RS485/MODBUS 型

按◇进入编程,显示"P000",按▷△ 两个按键选择"P484",按◇进入 MODBUS 校验位设置。按键△ ▷ 选择 0(NONE), 1(ODD),2(EVEN);选择好后,按键 ◇ 确定并保存。

**2.10 "P485" RS485/MODBUS** 地址设定:(出厂值:**1**。可设置范围:**1**~**255**)注:仅适用于 **RS485/MODBUS** 型

按◇进入编程, 显示"P000", 按▷ △ 两个按键选择 "P485", 按◇进入 MODBUS 地址设定。按键 ▷ △ 设定地址, 设 定好后,按键 ◇ 确定并保存。

RS485 地址从 1~255 都可以设置,建议连接到总线的设备不要超过 32 个。

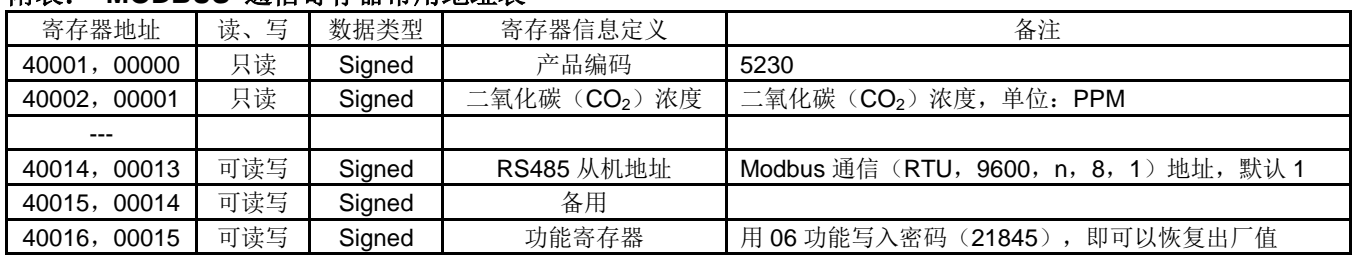

附表: **MODBUS** 通信寄存器常用地址表

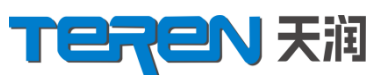

# 深圳天润控制技术股份有限公司

地址:深圳龙华大浪上横朗时尚慧谷 **8** 栋**C** 区**14** 楼

**Tel**:**0755-23935155 Fax**:**0755-23935156**

**Web: www.teren.com.cn http://www.teren.com.cn http://www.teren.com.cn** 

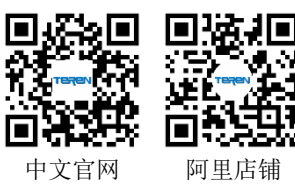

合格证 检验员: QC PASS 01 出厂日期: 本产品检验合格,准予出厂 深圳天润控制技术股份有限公司